# Liquid Waste Hauler Discharge Report

Help sheet for the Industrial Online Reporting System

# Liquid Waste Hauler Discharge Report

Log into the MCES Industrial Online Reporting System at: <u>https://www.govonlinesaas.com/MN/SPL/Public/</u>.

# Opening the Liquid Waste Hauler Discharge Report

In the grid below the "Upcoming Submittal Obligations," look for the submittal type "Liquid Waste Hauler Discharge Report."

|                                          |                      |                             |                                                     | MCES                   | Industria                 | al Onlir      | ie Rej      | oorti          |  |  |  |
|------------------------------------------|----------------------|-----------------------------|-----------------------------------------------------|------------------------|---------------------------|---------------|-------------|----------------|--|--|--|
| Dashboard Submittal My Account           |                      |                             |                                                     |                        |                           | Hello, Ashley | 😢 Help      | 🔀 Lo           |  |  |  |
| art a New Submittal                      | 🛅 Upcon              | ning Submittal Obliga       | tions                                               |                        |                           |               |             |                |  |  |  |
|                                          | 1 - 15 of 52 item(s) |                             |                                                     |                        |                           |               |             |                |  |  |  |
| Submit Report                            | Edit                 | Facility                    | Submittal Type                                      | Monitoring<br>Point    | Monitoring<br>Period      | Due<br>Date   | Status      | Submit<br>Date |  |  |  |
| ssage Center                             | Edit                 | Test Food<br>Producer       | Reporting Period Info SMR -<br>Standard Discharges  | SP-01                  | 10/1/2015 -<br>12/31/2015 | 01/20/2016    | Over<br>Due |                |  |  |  |
| Submittals                               | Edit                 | Test Metal Finisher         | Reporting Period Info SMR -<br>Standard Discharges  | SP-01                  | 7/1/2015 -<br>12/31/2015  | 01/20/2016    | Over<br>Due |                |  |  |  |
| 14 Recent Email(s) for submitted         | Edit                 | Test Fortune 500<br>Company | Reporting Period Info SMR -<br>Standard Discharges  | SP-01                  | 10/1/2015 -<br>12/31/2015 | 01/20/2016    | Over<br>Due |                |  |  |  |
| submittals.<br>0 payment due submittals. | Edit                 | ##TEST -<br>Microbrew 1     | Annual SMR -<br>Microbrewery/Brewpubs               | SP-01                  | 1/1/2015 -<br>12/31/2015  | 01/20/2016    | Over<br>Due |                |  |  |  |
| 1 amend / revised submittals.            | Edit                 | ##TEST - Special<br>6       | Reporting Period Info SMR - Special<br>Discharges   | SP-RP SMR<br>Discharge | 10/1/2015 -<br>12/31/2015 | 01/20/2016    | Over<br>Due |                |  |  |  |
| Permits/Licenses                         | Edit                 | ##TEST - Zero 1             | Annual SMR - Zero Discharge CIUs                    | SP-01                  | 1/1/2015 -<br>12/31/2015  | 01/20/2016    | Over<br>Due |                |  |  |  |
|                                          | Edit                 | ##TEST -<br>Standard 2      | Sampling Results SMR - Standard<br>Discharges       | SP-02                  | 7/1/2015 -<br>12/31/2015  | 01/30/2016    | Over<br>Due |                |  |  |  |
| message need your attention.             | Edit                 | ##TEST -<br>Standard 2      | Sampling Results SMR - Standard<br>Discharges       | SP-01                  | 7/1/2015 -<br>12/31/2015  | 01/30/2016    | Over<br>Due |                |  |  |  |
| nspections                               | Edit                 | ##TEST - Special<br>6       | Sampling Results SMR - Special<br>Discharges        | SP-01                  | 10/1/2015 -<br>12/31/2015 | 01/30/2016    | Over<br>Due |                |  |  |  |
| o message need your attention.           | Edit                 | ##TEST - Special<br>6       | Sampling Results SMR - Special<br>Discharges        | SP-02                  | 10/1/2015 -<br>12/31/2015 | 01/30/2016    | Over<br>Due |                |  |  |  |
|                                          | Edit                 | ##TEST -<br>Standard 2      | Permit Renewal Application -<br>Standard Discharges | SP-01                  | 12/2/2015 -<br>1/31/2016  | 01/31/2016    | Over<br>Due |                |  |  |  |

Click on the edit button in the "Edit" column for the respective submittal.

# Completing the Liquid Waste Hauler Discharge Report

| Manhanani<br>An                                                     |           |                  |                                    |                                                |               |               |                     |                |                                                          |               |                                                      |                                       | MCES Ind                     | ustria         | l Onlii        | ne Repor          | rting         |
|---------------------------------------------------------------------|-----------|------------------|------------------------------------|------------------------------------------------|---------------|---------------|---------------------|----------------|----------------------------------------------------------|---------------|------------------------------------------------------|---------------------------------------|------------------------------|----------------|----------------|-------------------|---------------|
| My Dashboard Submittal My                                           | y Account |                  |                                    |                                                |               |               |                     |                |                                                          |               |                                                      |                                       |                              |                |                | Hello, Ashley     | 😣 Help        |
| Wizard Panel                                                        | Submit    | ttal > Wizard    | Panel > LWF                        | I Discharge Report                             |               |               |                     |                |                                                          |               |                                                      |                                       |                              |                |                |                   |               |
| Data Catal                                                          | LWF       | Н Discн          | ARGE R                             | EPORT (SUBM                                    | ITTAL         | D: 3237       | 5)                  |                |                                                          |               |                                                      |                                       |                              |                |                |                   |               |
| To fill in all Data Entry Forms                                     | Please    | e fill out the f | orm below.                         |                                                |               |               |                     |                |                                                          |               |                                                      |                                       |                              |                |                |                   |               |
| 2 LWH Discharge Report                                              |           |                  | or instructions<br>ince, please co |                                                | strial Online | Reporting C   | pordinator at 651-6 | 12-4789 or via | email at MCESIndus                                       | trialOnlineRe | oorting@metc.state.mn.us                             |                                       |                              |                |                |                   |               |
| Basic Information                                                   |           |                  |                                    | tions, please contact y                        |               | permit engine | er.                 |                |                                                          |               |                                                      |                                       |                              |                |                |                   |               |
| General Comments                                                    | To do     | whiload the L    | WH Load Trac                       | cker, please click here.                       |               |               |                     |                |                                                          |               |                                                      |                                       |                              |                |                |                   |               |
| 2 Attachment<br>To upload or mail in all<br>required documentations |           | Exit Sa          | ave Prev                           | rious Next                                     |               |               |                     |                |                                                          |               |                                                      |                                       |                              |                |                |                   |               |
| 3 Validation<br>To validate all required data<br>and documentations | G         | ieneral Info     | rmation                            |                                                |               |               |                     |                |                                                          |               |                                                      |                                       |                              |                |                |                   |               |
|                                                                     |           |                  |                                    |                                                |               |               |                     |                | Permit No.: #4008<br>Reporting Period: 01/01/2001 - 03/2 | 11/2001       |                                                      | F                                     | Report Type: Liquid          | Waste Hauler   |                |                   |               |
|                                                                     |           | Carefult         | y review you                       | ir Facility's contact ir                       | nformation    | below. To m   | ake updates to a    | contact, click | on the 🧕 icon to                                         | the very left | If a contact is no longer active at your facility, o | lick on the 🥝 icon to inactivate them | . If you need to add a new r | contact, pleas | e click on the | button 'Add New C | Contact       |
|                                                                     |           |                  | Responsibi                         | iity Type                                      | Status        | Salutation    | First Name          | Middle         | Last Name                                                | Job<br>Title  | Contact Mailing Address                              | Address Line 2                        | City                         | State          | Ζρ             | Phone             | Phone<br>Ext. |
|                                                                     |           | 2                | Sign                               | atory Authority<br>Billing<br>Field<br>Primary | ۲             | Nr            | Test                |                | Person                                                   | Primary       | 12 TEST Lane                                         |                                       | ST PAUL                      | HN             | 55101          | 651-602-4703      |               |
|                                                                     |           | Add Ne           | ew Contact                         |                                                |               |               |                     |                |                                                          |               |                                                      |                                       |                              |                |                |                   |               |
|                                                                     |           | * 1. Is the      | the arry chan                      | ge in facility mailing                         | address?      | O Yes O       | No                  |                |                                                          |               |                                                      |                                       |                              |                |                |                   |               |
|                                                                     |           |                  |                                    | loads to MCES facilit                          |               | ~ ~           |                     | s 🔿 No         |                                                          |               |                                                      |                                       |                              |                |                |                   |               |
|                                                                     | 7         | otal Volum       | e of Liquid                        | Waste Discharged                               | d into the    | Disposal S    | ystems during t     | he Reporting   | Period                                                   |               |                                                      |                                       |                              |                |                |                   |               |
|                                                                     |           | Direc            | wat Stell W                        | faste Type Volume                              | 1947          |               |                     |                |                                                          |               |                                                      |                                       |                              |                |                |                   |               |
|                                                                     |           | _                |                                    |                                                | Citt          |               |                     |                |                                                          |               |                                                      |                                       |                              |                |                |                   |               |
|                                                                     |           |                  | ew Record                          |                                                |               |               |                     |                |                                                          |               |                                                      |                                       |                              |                |                |                   |               |
|                                                                     |           |                  | itan LWR Tot                       |                                                | 0             |               |                     | 1              |                                                          |               |                                                      |                                       |                              |                |                |                   |               |
|                                                                     |           | Fridley U        | WR Total Volu                      | ume:                                           | 0             |               |                     |                |                                                          |               |                                                      |                                       |                              |                |                |                   |               |
|                                                                     |           | Blue Lake        | e LWR Total )                      | Volume:                                        | 0             |               |                     | 1              |                                                          |               |                                                      |                                       |                              |                |                |                   |               |

# 1. Data Entry

The grey header displays the facility's basic information. Before adding any information to the form, confirm that the information in this grey header is for the correct facility and reporting period. If the information is incorrect, please go back to the previous page and select the correct submission.

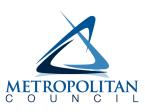

# **Step 1: General Information**

Below the grey header there is a blue table that displays the facility's contact information.

Note: Scroll to the right of the screen to see all the information about the contact.

| Signatory Authority       Signatory Authority                                                                                                    |         | Name: ##TEST - LWH ALC<br>Address: 11 TEST Lane , ST PA                                                                                                    | UL, MN 551 | 01         |            | Facility Loca<br>County: Ran | tion: 11 TEST LN, S<br>Isey | ST PAUL, M |                         | Permit No.: #4000<br>Reporting Period: <b>04/01/2015 ~ 06/30/2015</b> |         |  |  |  |
|----------------------------------------------------------------------------------------------------|---------|----------------------------------------------------------------------------------------------------|------------|------------|------------|------------------------------|-----------------------------|------------|-------------------------|-----------------------------------------------------------------------|---------|--|--|--|
| Responsibility type     Status     Status     Status     Status     First Name     Title     Title     Contact Maling Address     Address Line 2     City       Image: Signatory Authority<br>Billing<br>Field     Signatory Authority<br>Field     Image: Signatory Authority<br>Field     Image: S                                                                                                    | Careful | Carefully review your Facility's contact information below. To make updates to a contact, click on the 🧟 icon to the very left. If a contact is no longer active at your facility, click on the 🥝 icon to inactivate them. If you need to add a new co |            |            |            |                              |                             |            |                         |                                                                       |         |  |  |  |
| Billing<br>Field         Image: Write and Write and Write |         | Responsibility Type                                                                                                    | Status     | Salutation | First Name |                              | Last Name                   |            | Contact Mailing Address | Address Line 2                                                        | City    |  |  |  |
|                                                                                                    | 2       | Billing<br>Field                                                                                                    | 0          | Mr         | Test       | E                            | Person                      | Primary    | 12 TEST Lane            |                                                                       | ST PAUL |  |  |  |

★ 1. Is there any change in facility mailing address? ○ Yes ○ No

**To remove**: If the person no longer works at the facility change the status from "**Active**" to "**Inactive**" by clicking on the **green** check mark button in the status column of the table. The status will change to a **red** "X" mark.

| Responsibility Type | Status | Salutation | First Name | Middle<br>Initial | Last Name | Job Title             |
|---------------------|--------|------------|------------|-------------------|-----------|-----------------------|
| Field               | 8      | Mr         | Test       | E                 | Person    | Primary               |
| Signatory Authority | ٧      | Mrs        | Jane       | E                 | Doe       | Boss                  |
| Primary             | ٧      | Mr         | Test       | Е                 | Person    | Primary               |
| Billing             | 0      |            | John       |                   | Smith     | Billing<br>Specialist |

**To add**: Click on the **yellow "Add New Record**" button. The page will display a pop up window for you to enter in the contact information for a new contact person. The required fields of information are denoted with a **red** asterisk. Then click on the blue **"Save**" button.

| ase fill in the form, all (*) fields are requi | ed.                                                                                                    |
|------------------------------------------------|----------------------------------------------------------------------------------------------------|
|                                                |                                                                                                    |
| Salutation:                                    | Job Title:                                                                                                    |
| ★ First Name:                                  | Mid Initial: *Last Name:                                                                                                    |
| Status:                                        |                                                                                                    |
| * Contact Mailing Address:                     | Mailing Address Line 2:                                                                                                    |
| ★ City:                                        | * State: * Zip:                                                                                                    |
| * Phone No.: (XXX-XXX-XXXX)                    | Minnesota       Ext:     Fax No.: (XXX-XXX-XXXX)                                                                                              |
| * Email:                                       | Responsability:     Alternate     Billing     Designated Signatory     Environmental Consultant     Field     Primary     Signatory Authority |

The blue table will be updated with the new contact person.

**To edit**: Click on the "**edit**" symbol (pencil icon) in the row of the respective person whose contact information needs to be updated. The page will display a pop-up window for you to enter in the updated information. The required fields of information are denoted with a **red** asterisk. Then click on the blue "**Save**" button.

**Name Change**: If the person listed has a change in their name or you need to make a correction to the spelling of the name the form will not allow you to make the change. To make the correction, enter in the correct name in the "Name Change and Reason" box and provide a brief reason for the correction.

To save the record, click on the blue "**Save**" button.

| Salutation:                 | Job Title:                                                                                                    |                                  |           |    |  |  |
|-----------------------------|----------------------------------------------------------------------------------------------------|----------------------------------|-----------|----|--|--|
| Mrs                         | Boss                                                                                                    |                                  |           |    |  |  |
| First Name:                 | Mid Initial:                                                                                                    | * Last Name:                     |           |    |  |  |
| Jane                        | E                                                                                                    | Doe                              |           |    |  |  |
| Status:                     | Name C                                                                                                    | hange and Reaso                  | in:       |    |  |  |
| Active 🔽                    |                                                                                                    | e is now Jane S<br>ntly married. | mith.     | ** |  |  |
| Contact Mailing Address:    | Mailing Addr                                                                                                    | ess Line 2:                      |           |    |  |  |
| 12 TEST Lane                |                                                                                                    |                                  |           |    |  |  |
| City:                       | * State:                                                                                                    |                                  | ★ Zip:    |    |  |  |
| ST PAUL                     | Minnesota                                                                                                    |                                  | 55101     |    |  |  |
| * Phone No.: (XXX-XXX-XXXX) | Ext:                                                                                                    | Fax No.: (XXX-                   | XXX-XXXX) | -  |  |  |
| * Email;                    | Responsability:     Alternate     Billing     Designated Signatory     Environmental Consultant     Field     Primary     Signatory Authority |                                  |           |    |  |  |

The blue table will be updated with the information that was provided in the pop-up window.

Answer question **1** (below the blue table) to update the facility mailing address. If you select "Yes" for changes, additional fields will be displayed. The required fields are denoted with a **red** asterisk (\*).

Next, answer question **2** using the radio buttons provided. If there were no loads hauled to MCES facilities answer "No." By selecting no, you are not required to enter any totals in the fields below, but you will still need to answer the last two questions on this page. Once you have completed the questions click on the blue "Save" button and then click "Next."

## **Step 2: Reporting Period Total Volumes**

#### Total Volume of Liquid Waste Discharged into the Disposal Systems during the Reporting Period

| Disposal Site Waste Type Volume Unit  | it |  |  |  |  |  |  |  |
|---------------------------------------|----|--|--|--|--|--|--|--|
| Add New Record                        |    |  |  |  |  |  |  |  |
| (Show/Hide Copy and Paste)            |    |  |  |  |  |  |  |  |
| Metropolitan LWR Total Volume:        |    |  |  |  |  |  |  |  |
| Fridley LWR Total Volume:             |    |  |  |  |  |  |  |  |
| Blue Lake LWR Total Volume:           |    |  |  |  |  |  |  |  |
| Seneca Disposal Site Total Volume:    |    |  |  |  |  |  |  |  |
| Empire LWR Total Volume:              |    |  |  |  |  |  |  |  |
| Calculate Total Disposal Site Volumes | ]  |  |  |  |  |  |  |  |
| Total Reported Volume:                | ſ  |  |  |  |  |  |  |  |

In this section, you will enter in the total volume of liquid waste hauled to each disposal site during the reporting period.

There are two ways to enter the data into the table:

- Manually Enter Data
- Upload the data from the Microsoft Excel template
- A. Manually Enter Data

**To add:** Click on the **yellow** "**Add New Record**" button. A window will open for you to select the Disposal Site, Waste Type and enter the Volume in gallons. Click the Save button.

| lease fill in th | ne form, all (*) | fields ar | e requ | iired. |  |
|------------------|------------------|-----------|--------|--------|--|
| * Disposa        | I Site:          |           |        |        |  |
|                  |                  | ~         |        |        |  |
| * Waste T        | ype:             |           |        |        |  |
|                  |                  | ~         |        |        |  |
| * Volume:        |                  |           |        |        |  |
|                  |                  |           |        |        |  |
| Unit(Gallo       | ns)              |           |        |        |  |

Note: Please do not include a comma or a period when entering the volume. Round to the nearest whole number.

The record you entered will be displayed in the table. You'll notice that the total for the Disposal Site will automatically calculate a total as you enter records.

|                            |         | Disposal Site         | Waste Type          |    | Volume | Unit    |  |  |  |  |  |  |
|----------------------------|---------|-----------------------|---------------------|----|--------|---------|--|--|--|--|--|--|
|                            | ×       | Metropolitan<br>LWR   | Domestic<br>Septage |    | 10000  | Gallons |  |  |  |  |  |  |
| Add                        | New F   | Record                |                     |    |        |         |  |  |  |  |  |  |
| (Show/Hide Copy and Paste) |         |                       |                     |    |        |         |  |  |  |  |  |  |
| Metrop                     | oolitan | LWR Total Volume:     |                     | 10 | 000    |         |  |  |  |  |  |  |
| Fridley                    | LWR     | Total Volume:         |                     | 0  |        |         |  |  |  |  |  |  |
| Blue L                     | ake LW  | R Total Volume:       |                     | 0  |        |         |  |  |  |  |  |  |
| Senec                      | a Dispo | osal Site Total Volur | ne:                 | 0  |        |         |  |  |  |  |  |  |
| Empire                     | e LWR   | Total Volume:         | 0                   |    |        |         |  |  |  |  |  |  |
| Calo                       | ulate   | Total Disposal S      |                     |    |        |         |  |  |  |  |  |  |
| Total F                    | Reporte | d Volume:             |                     |    |        |         |  |  |  |  |  |  |

You can further edit the existing record, if needed, by clicking the pencil and paper icon. This will open the "Discharge Information" window so that you can update the information. Then click the Save button.

This record can be deleted by clicking the **red** x button. This will remove the row from the table.

To add another record to the table, click the yellow "Add New Record" button and repeat steps above.

After the data has been entered into the table, click the "Calculate Total Disposal Site Volumes" button to get a final total volume for the period.

|                                       |                   | Disposal Site                                 | Waste Type          | Volume | Unit    |  |  |  |  |  |
|---------------------------------------|-------------------|-----------------------------------------------|---------------------|--------|---------|--|--|--|--|--|
| 2                                     | ×                 | Metropolitan<br>LWR                           | Domestic<br>Septage | 10000  | Gallons |  |  |  |  |  |
|                                       | ×                 | Metropolitan<br>LWR                           | Industrial          | 12000  | Gallons |  |  |  |  |  |
|                                       | ×                 | Metropolitan<br>LWR                           | Portable Toilet     | 12000  | Gallons |  |  |  |  |  |
|                                       | ×                 | Fridley LWR                                   | Domestic<br>Septage | 12000  | Gallons |  |  |  |  |  |
| (Show/<br>Metrop                      | Hide Co<br>olitan | Record<br>opy and Paste)<br>LWR Total Volume: |                     | 34000  |         |  |  |  |  |  |
| Fridley                               | LWR               | Fotal Volume:                                 | 12                  | 12000  |         |  |  |  |  |  |
| Blue La                               | ake LW            | R Total Volume:                               | 0                   | 0      |         |  |  |  |  |  |
| Seneca                                | a Dispo           | osal Site Total Volur                         | ne: 0               | 0      |         |  |  |  |  |  |
| Empire                                | LWR               | Total Volume:                                 | 0                   | 0      |         |  |  |  |  |  |
| Calculate Total Disposal Site Volumes |                   |                                               |                     |        |         |  |  |  |  |  |
| Total Reported Volume: 46000          |                   |                                               |                     |        |         |  |  |  |  |  |

Proceed to step 3.

# B. Upload Data Using Microsoft Excel file

This section describes how to upload the total volume hauled for the period from the LWH Load Tracker template.

The LWH Load Tracker template is available on our Online Reporting website: <u>https://metrocouncil.org/Wastewater-Water/Services/Industrial-Waste/Industrial-Online-Reporting-System.aspx</u>

Go down to the "Help sheets for online reporting" section and click on the plus symbol for the "Liquid waste hauler permit submittals" section and click on the link for the LWH Load Tracker.

OR

You can download the template from the Liquid Wate Discharge Hauler Report in the online form. In the yellow box at the top the of the page the LWH Load Tracker template can be downloaded by clicking the "here" link.

| METROPOLITAN                                     |                                                                                                    |
|--------------------------------------------------|----------------------------------------------------------------------------------------------------|
| My Dashboard Submittal                           | My Account                                                                                                    |
| Wizard Panel                                     | Submittal > Wizard Panel > LWH Discharge Report           LWH Discharge Report (SUBMITTAL ID: 32375)                                                                                                    |
| To fill in all Data Entry<br>WH Discharge Report | Please click here for instructions                                                                                                    |
| Basic Information                                | If you need assistance, please contact the MCES Industrial Online Reporting Coordinator at 651-602-4789 or via email at MCESIndustrialOnlineReporting@metc.state.mn.us<br>If you have permit related questions, please contact your MCES permit engineer.<br>To download the LWH Load Tracker, please clicence. |

The LWH Load Tracker can be used to track all the hauled loads during the reporting period. For each hauled load, you will want to enter information in columns A through F.

For these waste types, you will also need to enter data into the following fields:

Commercial Loads - Fill out columns H, I & J

Domestic Septage – No additional fields are required. Fill out H if load is from out of service area.

Holding Tank - Fill out column H & O

Industrial - Fill out columns H, K, L, & M

Landfill Leachate - Fill out column N

OSA – Hauled – Fill out columns G & H (When out of service area is Septage)

Portable Toilet – No additional fields are required.

Column P is an optional field and can be entered on any load that was hauled.

Below is an example of the LWH Load Tracker template:

| ,  | lutoSave 🧿 |                    | <b>७</b> . ५ . ६                | ) ÷                                                                               | LWH L             | oad Tracker.xlsx 🗸  |                                    | ✓ Search                                |                                                       |                              | Corbeill                                                                                      |  |  |  |
|----|------------|--------------------|---------------------------------|-----------------------------------------------------------------------------------|-------------------|---------------------|------------------------------------|-----------------------------------------|-------------------------------------------------------|------------------------------|-----------------------------------------------------------------------------------------------|--|--|--|
| F  | le Hon     | ne inser           | t Page Lay                      | out Formulas                                                                      | Data Review \     | /iew Automa         | te Help ACR                        | OBAT                                    |                                                       |                              |                                                                                               |  |  |  |
| Pi | Cut        | y 🎽<br>nat Painter | Calibri<br>B I U                | <ul> <li>11 → A<sup>*</sup></li> <li>III → A<sup>*</sup></li> <li>Font</li> </ul> | · = = = =         | Ce                  | Center ~ \$ ~                      |                                         | rmal Bad Good<br>rutral Calculation Check C<br>Styles | ell                          | ∑ AutoSum × A<br>T Fill × Z ✓ ✓<br>Fill × Sort & Find &<br>Clear × Filter × Select<br>Editing |  |  |  |
| D  |            |                    |                                 |                                                                                   |                   |                     |                                    |                                         |                                                       |                              |                                                                                               |  |  |  |
|    | А          | в                  | с                               | D                                                                                 | E                 | F                   | G                                  | н                                       | I.                                                    | J                            | к                                                                                             |  |  |  |
| 1  | Date       | Split Load         | Matrex<br>Transaction<br>Number | Disposal Site                                                                     | Waste Type        | Volume<br>(gallons) | Out of Service<br>Area Description | Address/City/Location                   | Commercial Business Name                              | Commercial Waste Description | Name of Industry (Industrial<br>Hauled Loads Only)                                            |  |  |  |
| 2  | 1/8/2024   | No                 | 12344                           | Metropolitan LWR                                                                  | Commercial        | 5000                |                                    | 54 First Ave, White Bear Lake, MN 55127 | Paul Bunyan Eatery                                    | Restaurant Grease Trap       |                                                                                               |  |  |  |
| 3  | 1/9/2024   | No                 | 12345                           | Metropolitan LWR                                                                  | OSA-Hauled        | 6000                | Septage                            | 1234 Hiawatha Ave, Duluth, MN 55802     |                                                       |                              |                                                                                               |  |  |  |
| 4  | 1/15/2024  | No                 | 12346                           | Metropolitan LWR                                                                  | Portable Toilet   | 6000                |                                    |                                         |                                                       |                              |                                                                                               |  |  |  |
|    | 1/16/2024  | No                 | 12347                           | Metropolitan LWR                                                                  | Industrial        | 6000                |                                    | 986 Commercial Ave, Shakopee, MN 55379  |                                                       |                              | Roofs Are US                                                                                  |  |  |  |
| 6  | 1/17/2024  | No                 | 12348                           | Fridley LWR                                                                       | Domestic Septage  | 6000                |                                    |                                         |                                                       |                              |                                                                                               |  |  |  |
| 7  | 2/5/2024   | No                 | 12400                           | Metropolitan LWR                                                                  | Landfill Leachate | 5000                |                                    |                                         |                                                       |                              |                                                                                               |  |  |  |
| 8  | 2/6/2024   | No                 | 12401                           | Fridley LWR                                                                       | Domestic Septage  | 6000                |                                    |                                         |                                                       |                              |                                                                                               |  |  |  |
|    | 2/7/2024   | No                 | 12402                           | Metropolitan LWR                                                                  | Commercial        | 6000                |                                    |                                         |                                                       |                              |                                                                                               |  |  |  |
| 10 | 2/26/2024  | No                 | 12405                           | Metropolitan LWR                                                                  | Holding Tank      | 6000                |                                    | 8921 Steam Road, Maple Grove, MN 55311  |                                                       |                              |                                                                                               |  |  |  |
| 11 |            |                    |                                 |                                                                                   |                   |                     |                                    |                                         |                                                       |                              |                                                                                               |  |  |  |
| 12 |            |                    |                                 |                                                                                   |                   |                     |                                    |                                         |                                                       |                              |                                                                                               |  |  |  |

To get the data from the LWH Load Tracker template into the Liquid Waste Hauler Discharge Report you will copy data from the excel file and paste it into the online form. Here are the steps:

• Highlight the data by clicking in cell A2 and then left click on the mouse and drag down to the last row of data (so data in the first column are highlighted).

| Auto  | 6awe 🚥 🗄 19 - | ~~ <b>b</b> •              |                                 | LWH Load Trackers | iπ ∽                                    | ₽ Search                  |                                    |                                                                              | Corbeille, Ashley 🔼 🔳                                                                                              | - ø ×          |
|-------|---------------|----------------------------|---------------------------------|-------------------|-----------------------------------------|---------------------------|------------------------------------|------------------------------------------------------------------------------|----------------------------------------------------------------------------------------------------|----------------|
| File  | Home Insert   | Page Layout                | Formulas Dat                    | a Review View A   | itomate Help ACROBAT                    |                           |                                    |                                                                              | Commen                                                                                                    | ts 🖻 🖻 Share 👻 |
| Paste | Carlo Copy ~  | alibri<br>I ∐ ~   ⊟<br>For | 8 •   <u>•</u> • <u>A</u> •     |                   | rap Text<br>erge & Center ~<br>5 Number | Conditional<br>Formatting | Table ~                            | Bad Good Calculation Check Cell Check Cell Cell Cell Cell Cell Cell Cell Cel | ∑ AutoSum ~ Ž∑ O<br>E Fill ~ Sort & Find & Sensibility<br>Clear ~ Filter ~ Select ~ Sensibility<br>Editing Add-ins | ^              |
| A2    | • : ×         | √ fx 1/8                   | 1/2024                          |                   |                                         |                           |                                    |                                                                              |                                                                                                    | ~              |
|       | А             | В                          | с                               | D                 | E                                       | F                         | G                                  | н                                                                            | I.                                                                                                    |                |
| 1     | Date          | Split Load                 | Matrex<br>Transaction<br>Number | Disposal Site     | Waste Type                              | Volume<br>(gallons)       | Out of Service<br>Area Description | Address/City/Location                                                        | Commercial Business Name                                                                                           | Commerc        |
| 2     | 1/8/2024      | No                         | 12344                           | Metropolitan LWR  | Commercial                              | 5000                      |                                    | 54 First Ave, White Bear Lake, MN 55127                                      | Paul Bunyan Eatery                                                                                                 | Resta          |
| 3     | 1/9/2024      | No                         | 12345                           | Metropolitan LWR  | OSA-Hauled                              | 6000                      | Septage                            | 1234 Hiawatha Ave, Duluth, MN 55802                                          |                                                                                                    |                |
| 4     | 1/15/2024     | No                         | 12346                           | Metropolitan LWR  | Portable Toilet                         | 6000                      |                                    |                                                                              |                                                                                                    |                |
| 5     | 1/16/2024     | No                         | 12347                           | Metropolitan LWR  | Industrial                              | 6000                      |                                    | 986 Commercial Ave, Shakopee, MN 55379                                       |                                                                                                    |                |
| 6     | 1/17/2024     | No                         | 12348                           | Fridley LWR       | Domestic Septage                        | 6000                      |                                    |                                                                              |                                                                                                    |                |
| 7     | 2/5/2024      | No                         | 12400                           | Metropolitan LWR  | Landfill Leachate                       | 5000                      |                                    |                                                                              |                                                                                                    |                |
| 8     | 2/6/2024      | No                         | 12401                           | Fridley LWR       | Domestic Septage                        | 6000                      |                                    |                                                                              |                                                                                                    |                |
| 9     | 2/7/2024      | No                         | 12402                           | Metropolitan LWR  | Commercial                              | 6000                      |                                    |                                                                              |                                                                                                    |                |
| 10    | 2/26/2024     | No                         | 12405                           | Metropolitan LWR  | Holding Tank                            | 6000                      |                                    | 8921 Steam Road, Maple Grove, MN 55311                                       |                                                                                                    |                |
| 11    |               | 1                          |                                 |                   |                                         |                           |                                    |                                                                              |                                                                                                    |                |
| 12    |               |                            |                                 |                   |                                         |                           |                                    |                                                                              |                                                                                                    |                |
| 13    |               |                            |                                 |                   |                                         |                           |                                    |                                                                              |                                                                                                    |                |
| 14    |               |                            |                                 |                   |                                         |                           |                                    |                                                                              |                                                                                                    |                |

 Scroll to the right so the cells are highlighted from column A to P. Column A row 2 down to the last row of data in column P should be highlighted. Right click on the mouse and click "Copy".

| AutoS | me 💷 🛱 "> - C - 🖪 ∓                           | LWH Load Tracker.xbx 🛩                                       | P Search                                           |                              |                                            |                              |                     | Corbeille, Ashley 🔼 🖬 –                                                                                  | - 0         | × |
|-------|-----------------------------------------------|--------------------------------------------------------------|----------------------------------------------------|------------------------------|--------------------------------------------|------------------------------|---------------------|----------------------------------------------------------------------------------------------------|-------------|---|
| File  | Home Insert Page Layout Formulas E            | Data Review View Automate Help                               | ACROBAT                                            |                              |                                            |                              |                     | Comments                                                                                                 | s 🖻 🖻 Share |   |
|       | Copy ∽ Format Painter B I U ∽   ⊞ ~   ☆ ∽ A ∽ | F = = : Wrap Text<br>= : : : : : : : : : : : : : : : : : : : | \$ ~ % 9 5 a conditional For<br>Formatting ~ Ta    |                              |                                            | nsert Delete Fo              | mat<br>v Clean      | Sum ~ Arrow Service Find & Service Find & Service Find & Service Find & Service Find & Add-ins & Add-ins |             | ~ |
| A2    | ▼ : × ✓ fe 1/8/2024                           |                                                              |                                                    |                              |                                            |                              |                     |                                                                                                    |             | * |
|       | 1                                             | J                                                            | К                                                  | L                            | Μ                                          | N                            | 0                   | Р                                                                                                    | Q           |   |
| 1     | Commercial Business Name                      | Commercial Waste Description                                 | Name of Industry (Industrial<br>Hauled Loads Only) | Industrial Waste Description | Special<br>Discharge<br>Approval<br>Number | Landfill<br>Permit<br>Number | Failed or<br>Frozen | Load Notes                                                                                               |             |   |
| 2     | Paul Bunyan Eatery                            | Restaurant Grease Trap                                       |                                                    |                              |                                            |                              |                     |                                                                                                    |             |   |
| 3     | , ,                                           |                                                              |                                                    |                              |                                            |                              |                     |                                                                                                    |             |   |
| 4     |                                               |                                                              |                                                    |                              |                                            |                              |                     |                                                                                                    |             |   |
| 5     |                                               |                                                              | Roofs Are US                                       | Trap cleaning                | 4567                                       |                              |                     |                                                                                                    |             |   |
| 6     |                                               |                                                              |                                                    |                              |                                            |                              |                     |                                                                                                    |             |   |
| / 8   |                                               |                                                              |                                                    |                              |                                            | 2001                         |                     |                                                                                                    |             |   |
| 9     |                                               |                                                              |                                                    |                              |                                            |                              |                     |                                                                                                    |             |   |
| 10    |                                               |                                                              |                                                    |                              |                                            |                              |                     |                                                                                                    |             |   |
| 11    |                                               |                                                              |                                                    |                              |                                            |                              |                     |                                                                                                    |             |   |
| 12    |                                               |                                                              |                                                    |                              |                                            |                              |                     |                                                                                                    |             |   |
| 13    |                                               |                                                              |                                                    |                              |                                            |                              |                     |                                                                                                    |             |   |

• Go to the Liquid Waste Hauler Discharge Report and click on the blue link that says "Show/Hide Copy and Paste).

Total Volume of Liquid Waste Discharged into the Disposal Systems during the Reporting Period

| Disposal Site Waste Type Volume Uni   | it |
|---------------------------------------|----|
| Add New Record                        |    |
| (Show/Hide Copy and Paste)            | _  |
| Metropolitan LWR Total Volume:        | 0  |
| Fridley LWR Total Volume:             | 0  |
| Blue Lake LWR Total Volume:           | 0  |
| Seneca Disposal Site Total Volume:    | 0  |
| Empire LWR Total Volume:              | 0  |
| Calculate Total Disposal Site Volumes |    |
| Total Reported Volume:                |    |

• Click in this box.

| Disposal Site Waste Type Volume Unit |
|--------------------------------------|
| Add New Record                       |
| (Show/Hide Copy and Paste)           |
| FILL FORM USING COPY AND PASTE:      |
|                                      |
|                                      |
|                                      |
|                                      |
|                                      |
|                                      |
| Update Data                          |

• Right click on the mouse and click "Paste".

| 1/15/2024                                 | No 12346 Metropolitan LWR Portable Toilet 6000                                               | ייייטטער דער דוומשמנוים איזס, שמומנוז, ואוזי סטטע |                                 |
|-------------------------------------------|----------------------------------------------------------------------------------------------|---------------------------------------------------|---------------------------------|
| 1/16/2024<br>1/16/2024<br>1/17/2024       | No 12347 Metropolitan LWR Portable foliet 6000<br>No 12348 Fridley LWR Domestic Septage 6000 | 986 Commercial Ave, Shakopee, MN 55379            | Roofs Are US Trap cleaning 4567 |
| 2/5/2024 No<br>2/6/2024 No<br>2/7/2024 No | 12400 Metropolitan LWR Landfill Leachate 5000<br>12401 Fridley LWR Domestic Septage 6000     | 2001                                              |                                 |
| 2/26/2024                                 | No 12405 Metropolitan LWR Holding Tank 6000                                                  | 8921 Steam Road, Maple Grove, MN 55311            |                                 |

• Click the "Update Data" button.

The total volumes for the reporting period will be populated in the table above. The totals for each disposal site will also be generated.

| Ø       | Data   | uploaded success      | fully.              |     |        |         |
|---------|--------|-----------------------|---------------------|-----|--------|---------|
|         |        | Disposal Site         | Waste Type          |     | Volume | Unit    |
|         | ×      | Metropolitan<br>LWR   | Commercial          |     | 11000  | Gallons |
|         | ×      | Metropolitan<br>LWR   | OSA-Hauled          |     | 6000   | Gallons |
|         | ×      | Metropolitan<br>LWR   | Portable Toile      | t   | 6000   | Gallons |
|         | ×      | Metropolitan<br>LWR   | Industrial          |     | 6000   | Gallons |
|         | ×      | Fridley LWR           | Domestic<br>Septage |     | 12000  | Gallons |
|         | ×      | Metropolitan<br>LWR   | Landfill Leacha     | te  | 5000   | Gallons |
|         | ×      | Metropolitan<br>LWR   | Holding Tank        |     | 6000   | Gallons |
| (Show/I | Hide C | Record                | ſ                   | 400 | 200    |         |
|         |        | LWR Total Volume:     | l                   |     |        |         |
| -       |        | Fotal Volume:         |                     |     | 000    |         |
|         |        | R Total Volume:       | ļ                   | 0   |        |         |
| Seneca  | Dispo  | osal Site Total Volur | ne:                 | 0   |        |         |
| Empire  | LWR    | Total Volume:         |                     | 0   |        |         |
| Calc    | ulate  | Total Disposal S      | ite Volumes         |     |        |         |
| Total R | eporte | d Volume:             | [                   |     |        |         |

**Note:** If the total volumes for the reporting period do not populate in the table, scroll up to the top of the page to see what the warning message says. You may need to make corrections to the LWH Load

Tracker template and the validation message will tell you what is missing. If corrections are needed, you will need to do the redo the copy and paste from the excel file. When you go to paste the data into the box you will see the data that was pasted previously. Please erase all the data in the box first and then paste updated data into the box. Then click the Update Data button.

Click the "Calculate Total Disposal Site Volumes" button to get a final total volume for the reporting period.

# Step 3: Answer additional questions

- \* 1. Have there been any significant changes in your business or operations during this reporting period? 🔿 Yes 🔿 No
- ★ 2. I certify that all reported volume information is accurate. Yes No

Answer question **#1** and respond to certification statement **#2** using the radio buttons. 1) If "Yes" is selected, a box will be provided for you to enter in a description of the signification changes that occurred during the reporting period. 2) If "No" is selected, a box will be provided for you to enter in a reason for the volume information not being accurate.

Click on the blue "Save" button before clicking the "Next" button.

#### **General Report Comments and Explanation**

If you have any comments about the information provided, please enter the comments in the field. This is not a required field, so you can leave it blank. Click on the blue "**Save**" button before clicking on the "**Next**" button.

# 2. Attachment

The Attachment page allows you to select a method of submitting supporting documents for the **Liquid Waste Hauler Discharge Report**.

You will need to provide information on the loads hauled during the reporting period. If you used the LWH Load Tracker template, you will need to attach the file to your report.

To the right of each attachment type is a radio button to select how the document will be submitted.

| Attachment                                                                                                    |                                                                   |
|----------------------------------------------------------------------------------------------------|-------------------------------------------------------------------|
| The maximum file size allowed is 10MB. Please make sure the file you want to uplo                                                                                                    | ad is smaller than 10MB.                                          |
|                                                                                                    |                                                                   |
| Liquid Waste Hauler Load Tracker (Optional)<br>Please attach this reporting periods Liquid Waste Hauler Load Tracker<br>excel file. Please consult your MCES permit staff if you need help. | $\bigcirc$ Online $\bigcirc$ Mail $\bigcirc$ Other $\bigcirc$ N/A |
| Supporting Documents (Optional)<br>Please consult your permit document for any required attachments.                                                                                        | $\bigcirc$ Online $\bigcirc$ Mail $\bigcirc$ Other $\bigcirc$ N/A |
| Exit Save Previous Next                                                                                                    |                                                                   |

Online - If you select the "Online" option, the screen will show a red "Upload" button.

| Attachment                                                                                                    |                                                                   |
|----------------------------------------------------------------------------------------------------|-------------------------------------------------------------------|
| The maximum file size allowed is 10MB. Please make sure the file you want to up                                                                                                    | pload is smaller than 10MB.                                       |
|                                                                                                    |                                                                   |
| Liquid Waste Hauler Load Tracker (Optional)<br>Please attach this reporting periods Liquid Waste Hauler Load Tracker<br>excel file. Please consult your MCES permit staff if you need help. | Online ⊖ Mail ⊖ Other ⊖ N/A                                       |
| Upload (Please upload one file at a time. Repeat the Upload                                                                                                    | d process if you have multiple files.)                            |
| Attachment description:                                                                                                    |                                                                   |
|                                                                                                    |                                                                   |
| Supporting Documents (Optional)<br>Please consult your permit document for any required attachments.                                                                                        | $\bigcirc$ Online $\bigcirc$ Mail $\bigcirc$ Other $\bigcirc$ N/A |
|                                                                                                    |                                                                   |

To proceed, click on the "**Upload**" button and the "**Browse**" button to search for the document that you would like to attach. Below the file name there is a comment field for you to add in a description about the attachment. The comment field is not required. Click on the blue "**Save**" button to attach the document to this submission. The Attachment page will update and show the name and the description of the document that you entered.

Note: More than one document can be uploaded to each attachment type.

If you attached a document in error, please click on the red "x" button to remove the attachment.

Mail - If you select the "Mail" option, the page will update to show the address the document should be mailed to.

Please mail documents to:

Industrial Waste & Pollution Prevention Section Metropolitan Council Environmental Services 390 Robert Street North St Paul, MN 55101

Finally, click on the blue "Save" button before proceeding to the next page.

# 3. Validation

The Liquid Waste Hauler Discharge Report must pass the system validation before submission.

| <ul> <li>In form LWH Discharge Report:</li> <li>Please click Calculate Total Disposal Site Volume</li> </ul>                                                       |
|----------------------------------------------------------------------------------------------------|
| Application Form(s) Summary                                                                                                    |
| Click on the <u>hyperlinks</u> below to return to a specific section of the online form<br>Click on the PDF <u>hyperlink</u> below to open/save/print the PDF form |
| 🧃 LWH Discharge Report 📆 Preview My Submittal                                                                                                    |
| × Basic Information                                                                                                    |
| General Comments                                                                                                    |
| Attachment(s) Summary                                                                                                    |
| ✓ Liquid Waste Hauler Load Tracker                                                                                                    |
| <ul> <li>Supporting Documents</li> </ul>                                                                                                    |
| Exit Previous Next                                                                                                    |

A red "X" indicates that this section of the form did not pass the validation.

To navigate to the error and make corrections, click on the wording next to the **red** "X." Make the appropriate changes and save before going back to the validation page. You will not be able to submit the report until the **red** X is cleared.

A green check mark indicates that this section of the form passes validation.

#### **Previewing your Submission**

On this page, there is a pdf link for you to preview the submission. To view, click on the "**Preview My Submittal**" link. This will launch a window for you to view your submission.

**Note**: Viewing this pdf does not mean that you have submitted the form. Look over the form but do not save a copy of the preview. When the form is successfully submitted, you will receive a final signed pdf copy of the form via email.

After passing all validation checks, proceed to the Submission page by clicking on the blue "Next" button.

#### 4. Submission

Only users with the account type Responsible Official (RO) can certify, sign, and submit reports using the online reporting system.

**Consultants –** If you are signed under an account type Consultant, you will see a **green** button "**Notify owner ready for review and submittal.**" Click on the button and an email notification will be sent to all Responsible Officials for this submittal stating that the submittal is ready for their review and submittal.

The Responsible Official must locate the submittal under the "Edit Pending Submittals" option from the "Submittal" tab on the home page. For instructions on how to find the submission, go to the "Editing an Unfinished Submittal" instructions to complete the submittal.

| Certification of Subilitation                          |                                                                                                    |
|--------------------------------------------------------|----------------------------------------------------------------------------------------------------|
| designed to ensure that o<br>manage the system, or the |                                                                                                    |
| PIN:                                                   |                                                                                                    |
|                                                        |                                                                                                    |
| Security Precautions                                   |                                                                                                    |
| Industrial Online Reportin                             | ion from being used inappropriately, we maintain stringent electronic safeguards as well as other safeguards. In addition, the MCES<br>ng System is powered by VeriSign's Certificates and Authorize. NET's PCI compliant processes. You are responsible for<br>tiality of your password. Please note that we may terminate your access to the MCES Industrial Online Reporting System at any |
| Disclaimer                                             |                                                                                                    |
| The Metropolitan Council                               | disclaims any and all liability from damages which may result from the accessing the MCES industrial Online Reporting System.                                                                                                    |
| Exit Previous No                                       | tify owner ready for review and submittal                                                                                                    |
| This application can on<br>ready for his/her review a  | ly be submitted by the owner or authorized agent. Please contact the owner or authorized agent stating this application is<br>and submittal.                                                                                                    |
|                                                        |                                                                                                    |

**Responsible Officials –** If you are signed in under an account type Responsible Official you can complete the submittal.

| Security Precautions To prevent your information from being used inappropriately, we maintain stringent electronic safeguards as well as other safeguards. In additive Industrial Online Reporting System is powered by VeriSign's Certificates and Authorize. NET's PCI compliant processes. You are responsible for maintaining the confidentiality of your password. Please note that we may terminate your access to the MCE's Industrial Online Reporting System Tome. Question: what is your favorite book? Answer: PIN: |           |
|----------------------------------------------------------------------------------------------------|-----------|
| Industrial Online Reporting System is powered by VeriSign's Certificates and Authorize. NET's PCI compliant processes. You are responsible fo<br>maintaining the confidentiality of your password. Please note that we may terminate your access to the MCES Industrial Online Reporting Syste<br>time.<br>Question: what is your favorite book?<br>Answer:                                                                                                    |           |
|                                                                                                    |           |
| PIN:                                                                                                    |           |
|                                                                                                    |           |
| isclaimer                                                                                                    |           |
| The Metropolitan Council disclaims any and all liability from damages which may result from the accessing the MCES Industrial Online Reporting                                                                                                    | g System. |

Please read through the certification statement and check the box.

Answer the security question and enter your 4-digit PIN number in the appropriate boxes.

**Note**: If you forgot your security question answers or PIN, hit exit and go to **My Account**. You can reset your security question answers and request a new PIN. After you have made changes, go back to the submittal to complete the submission process. For instructions on opening an unfinished submittal, see section **Editing an Unfinished Submittal**.

Click on the blue "Submit" button at the bottom of the page to submit the Liquid Waste Hauler Discharge Report.

# **Copy of Record**

After submitting the **Liquid Waste Hauler Discharge Report**, you will see a Copy of Record (COR) receipt. The COR includes information on who submitted the form, which form was submitted, attachments, etc. You will also receive an email that includes this information. The email includes an Adobe Acrobat pdf file of the submission for your records.

| o Submitted List             |                                                                                                    |                                                                                                    |
|------------------------------|----------------------------------------------------------------------------------------------------|----------------------------------------------------------------------------------------------------|
|                              |                                                                                                    |                                                                                                    |
| 0400                         |                                                                                                    |                                                                                                    |
| omittal ID: 6169             |                                                                                                    |                                                                                                    |
| ubmitted By:                 |                                                                                                    | Owner Info:                                                                                                    |
| Jane Doe                     |                                                                                                    | Jane Doe                                                                                                    |
| 455 Etna Street              |                                                                                                    | 455 Etna Street                                                                                                    |
| St Paul, MN 551              | 101                                                                                                    | St Paul, MN 55101                                                                                                    |
| 651-602-4789                 |                                                                                                    | 651-602-4789                                                                                                    |
| Submitted on: 4/2/2          | 018 4:19:22 PM                                                                                                    |                                                                                                    |
| Form Detail                  |                                                                                                    |                                                                                                    |
| LWH Discha                   | arge Report                                                                                                    |                                                                                                    |
| Attachment Detail            |                                                                                                    |                                                                                                    |
|                              |                                                                                                    |                                                                                                    |
| Excel File with In           | ndividual Hauled Loads (Requ                                                                                                    | ired) Online                                                                                                    |
| <ul> <li>BlankExc</li> </ul> | celTestFile.xlsx                                                                                                    |                                                                                                    |
|                              |                                                                                                    |                                                                                                    |
| Liquid Waste Ha              | uler Summary Report (PDF) (F                                                                                                    | Required) Online                                                                                                    |
| • #4001-P1                   | 180313-180301-Permit.pdf                                                                                                    |                                                                                                    |
| Supporting Docu              | uments (Optional)                                                                                                    |                                                                                                    |
|                              | ,,,,,,,,,,,,,,,,,,,,,,,,,,,,,,,,,,,,,,,                                                                                                    |                                                                                                    |
|                              |                                                                                                    |                                                                                                    |
| Certification Receipt        | :                                                                                                    |                                                                                                    |
|                              |                                                                                                    | law that this document and all attachments                                                                                                    |
| Certification                | I certify under penalty of                                                                                                    |                                                                                                    |
| Certification<br>Statement:  |                                                                                                    | direction or supervision in accordance with a                                                                                                    |
|                              | were prepared under my<br>system designed to ensu                                                                                                    | direction or supervision in accordance with a<br>re that qualified personnel properly gather and                                                                                                    |
|                              | were prepared under my<br>system designed to ensu<br>evaluate the information                                                                                                    | direction or supervision in accordance with a<br>re that qualified personnel properly gather and<br>submitted. Based on my inquiry of the person                                                                                                    |
|                              | were prepared under my<br>system designed to ensu<br>evaluate the information<br>or persons who manage                                                                                                    | direction or supervision in accordance with a<br>re that qualified personnel properly gather and                                                                                                    |
|                              | were prepared under my<br>system designed to ensu-<br>evaluate the information<br>or persons who manage<br>responsible for gathering<br>to the best of my knowled                                                            | direction or supervision in accordance with a<br>the that qualified personnel properly gather and<br>submitted. Based on my inquiry of the person<br>the system, or those persons directly<br>the information, the information submitted is,<br>dge and belief, true, accurate, and complete. I                                                                                                |
|                              | were prepared under my<br>system designed to ensu-<br>evaluate the information<br>or persons who manage<br>responsible for gathering<br>to the best of my knowled<br>am aware that there are s                               | direction or supervision in accordance with a<br>are that qualified personnel properly gather and<br>submitted. Based on my inquiry of the person<br>the system, or those persons directly<br>the information, the information submitted is,<br>dge and belief, true, accurate, and complete. I<br>significant penalties for submitting false                                                  |
|                              | were prepared under my<br>system designed to ensu-<br>evaluate the information<br>or persons who manage<br>responsible for gathering<br>to the best of my knowled<br>am aware that there are s                               | direction or supervision in accordance with a<br>are that qualified personnel properly gather and<br>submitted. Based on my inquiry of the person<br>the system, or those persons directly<br>the information, the information submitted is,<br>dge and belief, true, accurate, and complete. I                                                                                                |
|                              | were prepared under my<br>system designed to ensu-<br>evaluate the information<br>or persons who manage<br>responsible for gathering<br>to the best of my knowled<br>am aware that there are s<br>information, including the | direction or supervision in accordance with a<br>the that qualified personnel properly gather and<br>submitted. Based on my inquiry of the person<br>the system, or those persons directly<br>g the information, the information submitted is,<br>dge and belief, true, accurate, and complete. I<br>significant penalties for submitting false<br>e possibility of fines and imprisonment for |

# **View Submittals**

From the home page, hover over the "Submittal" tab and select "Manage Submitted Cases."

|                          |                                                  |    |                          |                                                       |                     | MCES I                  | ndustria                  | l Onlin     | e Rep        | ortin          |
|--------------------------|--------------------------------------------------|----|--------------------------|-------------------------------------------------------|---------------------|-------------------------|---------------------------|-------------|--------------|----------------|
| My Dashboard             | Submittal My Account                             |    |                          |                                                       |                     |                         |                           | н           | ello, Ashley | 🔀 Logoi        |
| Start a New S            | Begin Submittal                                  | or | ning Submittal Ol        | oligations                                            |                     |                         |                           |             |              |                |
|                          | Start a New Submittal                            | 25 | item(s)                  | í.                                                    |                     |                         |                           |             |              |                |
| Su                       | My Favorite Submittal                            |    | Facility                 | Submittal Type                                        | Monitoring<br>Point | Application<br>Category | Monitoring<br>Period      | Due<br>Date | Status       | Submit<br>Date |
| Message Cen              | My favorite submittal type list                  | F  | ##TEST -<br>Standard 6   | Reporting Period Info<br>SMR - Standard<br>Discharges | SP-01               | 1                       | 1/1/2015 -<br>12/31/2015  | 01/20/2016  | Over<br>Due  |                |
| 📰 Submittals             | Edit unfinished submittal                        |    | ##TEST -<br>Special 5    | Reporting Period Info<br>SMR - Special Discharges     | SP-01               | 1                       | 10/1/2015 -<br>12/31/2015 | 01/20/2016  | Over<br>Due  |                |
| 108 Recer<br>submitted : | Track Submittal                                  |    | ##TEST - Std<br>Pmt      | Reporting Period Info<br>SMR - Standard<br>Discharges | SP-01               | 1                       | 7/1/2015 -<br>12/31/2015  | 01/20/2016  | Over<br>Due  |                |
| 🛑 0 payment              | Manage Submitted Cases<br>Monitor submitted case |    | ##TEST -<br>Zero 1       | Annual SMR - Zero<br>Discharge CIUs                   | SP-01               | 1                       | 1/1/2015 -<br>12/31/2015  | 01/20/2016  | Over<br>Due  |                |
| Permits/Lice             | Manage Permits/Certs.                            |    | ##TEST -<br>Standard Pmt | Reporting Period Info<br>SMR - Standard<br>Discharges | SP-01               | 1                       | 1/1/2015 -<br>12/31/2015  | 01/20/2016  | Over<br>Due  |                |
| No message               | Correspondence Msg<br>Monitor correspondence Msg |    | ##TEST -<br>Standard 6   | Sampling Results SMR -<br>Standard Discharges         | SP-01               | 1                       | 1/1/2015 -<br>12/31/2015  | 01/30/2016  | Over<br>Due  |                |
| Inspections              | Email History                                    |    | ##TEST -<br>Special 5    | Sampling Results SMR -<br>Special Discharges          | SP-01               | 1                       | 12/1/2015 -<br>12/31/2015 | 01/30/2016  | Over<br>Due  |                |
| No message               | Track emails for submitted applications          |    | ##TEST -<br>Special 5    | Sampling Results SMR -<br>Special Discharges          | SP-01               | 1                       | 1/1/2016 -<br>1/31/2016   | 03/30/2016  | Over<br>Due  |                |
|                          | Link Paper Submissions                           |    | ##TEST -<br>Special 5    | Sampling Results SMR -<br>Special Discharges          | SP-01               | 1                       | 2/1/2016 -<br>2/29/2016   | 03/30/2016  | Over<br>Due  |                |
|                          | E Link Paper Submissions                         |    | ##TEST -<br>Special 5    | Reporting Period Info<br>SMR - Special Discharges     | SP-01               | 1                       | 1/1/2016 -<br>3/31/2016   | 04/20/2016  | Over<br>Due  |                |

The grid view under the "Submittal List" shows details about the submittal, submitted date, review status, and monitoring period. The **Status** types are:

- Complete Submittal Report has been submitted by the Responsible Official.
- Partial Submittal Report has been submitted by the Responsible Official, however, the user designated that they would mail in an attachment rather that submitting the document online.
- Approved Report has been accepted by MCES and is under further review.
- Revision Archived You or MCES has a requested a revision on the submittal.

To view a submission, click on the **yellow** "**View**" button.

| Submittal ID:             | Submittal Status: (All)            | Submitted Date: ~ |
|---------------------------|------------------------------------|-------------------|
| Category: Report          | Department: (All) V Program: (All) | Submittal Type:   |
| Liquid Waste Hauler Disch | arge Report                        |                   |
| Facility Name: (All)      | Permit Number: (All)               |                   |
| Monitoring Period:        | ~ Report Due Date:                 | ~                 |
| Request for:              | Search                             |                   |

#### Submittal List

| 1 - 3 of 3 ite | m(s)                                                                                                    |                     |                    |                      |                         |          |
|----------------|----------------------------------------------------------------------------------------------------|---------------------|--------------------|----------------------|-------------------------|----------|
| Detail         | Submittal Information                                                                                                    | Submitted Date      | Review Status      | Facility Information | Monitoring Period       | Due Date |
| View           | 6180 - Liquid Waste Hauler Discharge Report<br>Department Type: REPORT<br>Program Type: LWH<br>Form Type: LWH<br>PermitNo.: #4000 | 04/03/2018 15:55 PM | Complete Submittal | ##TEST - LWH ALC     | 10/01/2015 ~ 12/31/2015 |          |
| View           | 6170 - Liquid Waste Hauler Discharge Report<br>Department Type: REPORT<br>Program Type: LWH<br>Form Type: LWH<br>PermitNo.: #4000 | 04/02/2018 16:25 PM | Approved           | ##TEST - LWH ALC     | 07/01/2015 ~ 09/30/2015 |          |

This page displays the basic information about the submittal with tabs to click on for further information.

| Back to Search           |                                                                                                    |                                                                                                    |                                                                                                |
|--------------------------|----------------------------------------------------------------------------------------------------|----------------------------------------------------------------------------------------------------|------------------------------------------------------------------------------------------------|
| Complete<br>Submittal    | <ul> <li>(6169) Liquid Waste Hauler Discharge Report</li> <li>Submitted on: 4/2/2018 4:19:22 PM (Timespan: 0 Business Days)</li> <li>Facility: ##TEST - LWH ALC</li> <li>Address: 11 TEST Lane, ST PAUL, MN 55101</li> <li>Owner: Ashley Corbeille</li> </ul> | <ul> <li>Form Type: LWH</li> <li>Permit#: #4000</li> <li>Monitoring Period: 04/01/2015 ~ 06/30/2015</li> <li>Due Date:</li> <li>Required Documents: 2 ( Non-Review: 2 )</li> </ul> | <ul> <li>Receipt: Click on th</li> <li>Send Notification</li> <li>Original/Revision</li> </ul> |
| Submittal Attachme       | ent Correspondence Email History                                                                                                    |                                                                                                    |                                                                                                |
| Click the form link unde | r "Application Form(s) Detail" to view the submitted Application Form.                                                                                                    |                                                                                                    |                                                                                                |
| Application Basic In     | formation                                                                                                    |                                                                                                    |                                                                                                |
| Submittal ID:            | 6169                                                                                                    |                                                                                                    |                                                                                                |
| App Name:                | Liquid Waste Hauler Discharge Report                                                                                                    |                                                                                                    |                                                                                                |
| Submitted Date:          | 4/2/2018 4:19:22 PM                                                                                                    |                                                                                                    |                                                                                                |
| Submitted by:            | Jane Doe<br>455 Etna Street<br>St Paul, MN 55101<br>651-602-4789                                                                                                    |                                                                                                    |                                                                                                |
| Review Status:           | Complete Submittal                                                                                                    |                                                                                                    |                                                                                                |
| Application Form(s)      | Detail                                                                                                    |                                                                                                    |                                                                                                |
| Online LWH D             | ischarge Report 🏾 📆 LWH Discharge Report - Form View                                                                                                    |                                                                                                    |                                                                                                |
| ★ Reason for Revis       | ion:                                                                                                    | 9                                                                                                    |                                                                                                |
| Request for Re           | evision                                                                                                    |                                                                                                    |                                                                                                |

## **Submittal Information Tabs**

• **Submittal** – for viewing the submission in an online form or an Adobe pdf file.

If you found an error in the information submitted and would like to resubmit, enter in a reason in the box provided under the heading "Application Revision" and click on the blue "**Request for Revision**" button. See "**Editing a Completed Submittal**" for further instructions.

• **Attachment** – for viewing documents that you attached to the submittal. If you choose to mail in the documentation, please mail to:

Industrial Waste & Pollution Prevention Section Metropolitan Council Environmental Services 390 Robert Street North St Paul, MN 55101

- Correspondence for sending messages to the MCES Engineer in charge of your Permit.
- **Email History** for viewing system generated emails that are tied to the submittal. You can click on the icon under the "Detail" column to see the contents of the email.

# Editing an Unfinished Submittal

Log into the MCES Industrial Online Reporting System at: <u>https://www.govonlinesaas.com/MN/SPL/Public/</u>. From the home page, hover the cursor over the "**Submittal**" tab and click on the "**Edit Pending Submittals**."

| METROPOLITAN             |                                                      |       |                             |                                                    | MCES                | Industria                 | al Onlin      | ie Rep      | orting         |
|--------------------------|------------------------------------------------------|-------|-----------------------------|----------------------------------------------------|---------------------|---------------------------|---------------|-------------|----------------|
| My Dashboard             | Submittal My Account                                 |       |                             |                                                    |                     |                           | Hello, Ashley | 😢 Help      | 🔀 Logou        |
|                          | Begin Submittal                                      | on    | ning Submittal Obliga       | tions                                              |                     |                           |               |             |                |
| Start a New S            | Start a New Submittal                                | 29    | item(s)                     |                                                    |                     |                           |               |             |                |
| Submit N                 | My Favorite Submittal                                |       | Facility                    | Submittal Type                                     | Monitoring<br>Point | Monitoring<br>Period      | Due<br>Date   | Status      | Submit<br>Date |
| _                        | My favorite submittal type list                      | F     | Test Food<br>Producer       | Reporting Period Info SMR - Standard<br>Discharges | SP-01               | 7/1/2015 -<br>9/30/2015   | 10/20/2015    | Over<br>Due |                |
| Message Cen              | Edit Pending Submittals<br>Edit unfinished submittal |       | Test Fortune 500<br>Company | Reporting Period Info SMR - Standard<br>Discharges | SP-01               | 7/1/2015 -<br>9/30/2015   | 10/20/2015    | Over<br>Due |                |
| 🔄 Submittals             | Track Submittal                                      | unfir | ished submittal<br>Producer | Sampling Results SMR - Standard<br>Discharges      | SP-01               | 7/1/2015 -<br>9/30/2015   | 10/31/2015    | Over<br>Due |                |
| 45 Recent<br>submittals. | Manage Submitted Cases                               |       | Test Fortune 500<br>Company | Sampling Results SMR - Standard<br>Discharges      | SP-02               | 7/1/2015 -<br>9/30/2015   | 10/31/2015    | Over<br>Due |                |
| O payment                | Monitor submitted case                               |       | Test Fortune 500<br>Company | Sampling Results SMR - Standard<br>Discharges      | SP-01               | 7/1/2015 -<br>9/30/2015   | 10/31/2015    | Over<br>Due |                |
| 📰 Permits/Lice           | Manage Permits/Certs.<br>Track permits or licenses   |       | ##TEST -<br>Microbrew 2     | Annual SMR -<br>Microbrewery/Brewpubs              | SP-01               | 1/1/2015 -<br>12/31/2015  | 01/20/2016    | Over<br>Due |                |
| No message               | Correspondence Msg<br>Monitor correspondence Msg     |       | Test Food<br>Producer       | Reporting Period Info SMR - Standard<br>Discharges | SP-01               | 10/1/2015 -<br>12/31/2015 | 01/20/2016    | Over<br>Due |                |
| Inspections              | Email History                                        |       | Test Metal Finisher         | Reporting Period Info SMR - Standard<br>Discharges | SP-01               | 7/1/2015 -<br>12/31/2015  | 01/20/2016    | Over<br>Due |                |
| No message               | Track emails for submitted applications              |       | Test Fortune 500<br>Company | Reporting Period Info SMR - Standard<br>Discharges | SP-01               | 10/1/2015 -<br>12/31/2015 | 01/20/2016    | Over<br>Due |                |
| No message               | Link Paper Submissions                               |       | Nobles County<br>Landfill   | Sampling Results SMR - Special<br>Discharges       | SP-01               | 10/1/2015 -<br>12/31/2015 | 01/30/2016    | Over<br>Due |                |
|                          | Link Paper Submissions                               |       | ##TEST -                    | Sampling Results SMR - Standard                    | SP-02               | 7/1/2015 -                | 01/30/2016    | Over        |                |

Use the search criteria to locate the Liquid Waste Hauler Discharge Report that was previously started.

**Note**: Click on the blue "**Search**" each time you make a change to the search criteria. The search feature only updates when this button is pressed.

| Submittal ID:        |                                             |                |                                 |                    |                   |          |        |                   |
|----------------------|---------------------------------------------|----------------|---------------------------------|--------------------|-------------------|----------|--------|-------------------|
| Category: Report     | Department: (AII)                           | ogram: (All) 🔽 | Submittal Type: Liquid Waste Ha | uler Discharge Rep | ort               |          | ~      |                   |
| Facility Name: (All) | Permit Number: (All)                        | ]              |                                 |                    |                   |          |        |                   |
| Monitoring Period:   | ~ Report I                                  | Due Date:      | ~ Sea                           | rch                |                   |          |        |                   |
| Unfinished Submit    | tals                                        |                |                                 |                    |                   |          |        |                   |
| 1 - 1 of 1 item(s)   |                                             |                |                                 |                    |                   |          |        |                   |
| Delete Edit          | Submittal Information                       | Facility Name  | Form Type                       | Report Frequency   | Monitoring Period | Due Date | Status | Last Updated Date |
|                      | 6162 - Liquid Waste Hauler Discharge Report |                |                                 |                    |                   |          |        |                   |

|   |   | 6162 - Liquid Waste Hauler Discharge Report |                  |                                      |                         |            |      |                     |  |
|---|---|---------------------------------------------|------------------|--------------------------------------|-------------------------|------------|------|---------------------|--|
|   |   | Department Type: REPORT                     |                  |                                      |                         |            |      |                     |  |
| × | 4 | Program Type: LWH                           | ##TEST - LWH ALC | Liquid Waste Hauler Discharge Report | 04/01/2015 ~ 06/30/2015 | 07/31/2015 | Open | 04/02/2018 15:32 PM |  |
|   | _ | PermitNo.: #4000                            |                  |                                      |                         |            |      |                     |  |
|   |   | Status: Open                                |                  |                                      |                         |            |      |                     |  |
|   |   |                                             |                  |                                      |                         |            |      |                     |  |

To open up the unfinished submittal, click on the button in the "**Edit**" column of the table. Proceed to the **Completing the Liquid Waste Hauler Discharge Report** section.

# Editing a Complete Submittal – Request for Revision

Once you have made a submission, you will need to send a **Request for Revision** to MCES to make changes. From the home page, hover the cursor over the "**Submittal**" tab and select "**Manage Submitted Cases**."

| ۷                        |                                                      |     |                          |                                                       |                     | MOESI                   | ndustria                  | Onlin       | o Por        | ortin          |
|--------------------------|------------------------------------------------------|-----|--------------------------|-------------------------------------------------------|---------------------|-------------------------|---------------------------|-------------|--------------|----------------|
| ROPOLITAN                |                                                      |     |                          |                                                       |                     | WICEST                  | nuusina                   |             | e ne         | orun           |
| ly Dashboard             | Submittal My Account                                 |     |                          |                                                       |                     |                         |                           | н           | ello, Ashley | 💥 Logoi        |
| Start a New S            | Begin Submittal                                      | :01 | ning Submittal Ol        | bligations                                            |                     |                         |                           |             |              |                |
|                          | Start a New Submittal                                | 25  | item(s)                  | 1                                                     |                     |                         |                           |             |              |                |
| Su                       | My Favorite Submittal                                |     | Facility                 | Submittal Type                                        | Monitoring<br>Point | Application<br>Category | Monitoring<br>Period      | Due<br>Date | Status       | Submit<br>Date |
| Message Cen              | My favorite submittal type list                      | F   | ##TEST -<br>Standard 6   | Reporting Period Info<br>SMR - Standard<br>Discharges | SP-01               | 1                       | 1/1/2015 -<br>12/31/2015  | 01/20/2016  | Over<br>Due  |                |
| Submittals               | Edit Pending Submittals<br>Edit unfinished submittal |     | ##TEST -<br>Special 5    | Reporting Period Info<br>SMR - Special Discharges     | SP-01               | 1                       | 10/1/2015 -<br>12/31/2015 | 01/20/2016  | Over<br>Due  |                |
| 108 Recer<br>submitted : | Track Submittal                                      |     | ##TEST - Std<br>Pmt      | Reporting Period Info<br>SMR - Standard<br>Discharges | SP-01               | 1                       | 7/1/2015 -<br>12/31/2015  | 01/20/2016  | Over<br>Due  |                |
| 🛑 0 payment              | Manage Submitted Cases<br>Monitor submitted case     |     | ##TEST -<br>Zero 1       | Annual SMR - Zero<br>Discharge CIUs                   | SP-01               | 1                       | 1/1/2015 -<br>12/31/2015  | 01/20/2016  | Over<br>Due  |                |
| Permits/Lice             | Manage Permits/Certs.                                |     | ##TEST -<br>Standard Pmt | Reporting Period Info<br>SMR - Standard<br>Discharges | SP-01               | 1                       | 1/1/2015 -<br>12/31/2015  | 01/20/2016  | Over<br>Due  |                |
| No message               | Correspondence Msg<br>Monitor correspondence Msg     |     | ##TEST -<br>Standard 6   | Sampling Results SMR -<br>Standard Discharges         | SP-01               | 1                       | 1/1/2015 -<br>12/31/2015  | 01/30/2016  | Over<br>Due  |                |
| Inspections              | Email History                                        |     | ##TEST -<br>Special 5    | Sampling Results SMR -<br>Special Discharges          | SP-01               | 1                       | 12/1/2015 -<br>12/31/2015 | 01/30/2016  | Over<br>Due  |                |
| No message               | Track emails for submitted applications              |     | ##TEST -<br>Special 5    | Sampling Results SMR -<br>Special Discharges          | SP-01               | 1                       | 1/1/2016 -<br>1/31/2016   | 03/30/2016  | Over<br>Due  |                |
|                          | Link Paper Submissions                               |     | ##TEST -<br>Special 5    | Sampling Results SMR -<br>Special Discharges          | SP-01               | 1                       | 2/1/2016 -<br>2/29/2016   | 03/30/2016  | Over<br>Due  |                |
|                          | E Link Paper Submissions                             |     | ##TEST -<br>Special 5    | Reporting Period Info<br>SMR - Special Discharges     | SP-01               | 1                       | 1/1/2016 -<br>3/31/2016   | 04/20/2016  | Over<br>Due  |                |

Use the search criteria to find the submittal that needs revision.

**Note**: You will only be able to request a revision online if MCES has not yet reviewed and accepted the submittal (Review Status = "Complete Submittal"). If the submittal has the Review Status of "Approved" you will need to contact your MCES Engineer to make changes.

| Submittal ID:             | Submittal Status: (All)         | Submitted Date: ~  |
|---------------------------|---------------------------------|--------------------|
| Category: Report          | Department: (All) V Program: (A | I) Submittal Type: |
| Liquid Waste Hauler Disch | arge Report                     |                    |
| Facility Name: (All)      | Permit Number: (All)            |                    |
| Monitoring Period:        | ~ Report Due Date:              | ~                  |
| Request for:              | Search                          |                    |

#### Submittal List

| 1 - 3 of 3 ite | m(s)                                                                                                    |                     |                    |                      |                         |          |
|----------------|----------------------------------------------------------------------------------------------------|---------------------|--------------------|----------------------|-------------------------|----------|
| Detail         | Submittal Information                                                                                                    | Submitted Date      | Review Status      | Facility Information | Monitoring Period       | Due Date |
| View           | <b>6180</b> - Liquid Waste Hauler Discharge Report<br>Department Type: REPORT<br>Program Type: LWH<br>Form Type: LWH<br>PermitNo.: <b>#4000</b> | 04/03/2018 15:55 PM | Complete Submittal | ##TEST - LWH ALC     | 10/01/2015 ~ 12/31/2015 |          |
| View           | <b>6170</b> - Liquid Waste Hauler Discharge Report<br>Department Type: REPORT<br>Program Type: LWH<br>Form Type: LWH<br>PermitNo.: <b>#4000</b> | 04/02/2018 16:25 PM | Approved           | ##TEST - LWH ALC     | 07/01/2015 ~ 09/30/2015 |          |

Click on the yellow View button adjacent to the submittal you want to edit.

|                           | (6169) Liquid Waste Hauler Discharge Report                            | M Form Type: LWH                           | Receipt: Click on |
|---------------------------|------------------------------------------------------------------------|--------------------------------------------|-------------------|
|                           | Submitted on: 4/2/2018 4:19:22 PM (Timespan: 0 Business Days)          | Permit#: #4000                             | Send Notification |
| Complete                  | Facility: ##TEST - LWH ALC                                             | Monitoring Period: 04/01/2015 ~ 06/30/2015 | Driginal/Revision |
| Submittal                 | Address: 11 TEST Lane , ST PAUL, MN 55101                              | 😏 Due Date:                                |                   |
|                           | S Owner: Ashley Corbeille                                              | Required Documents: 2 ( Non-Review: 2 )    |                   |
| ubmittal Attachme         | nt Correspondence Email History                                        |                                            |                   |
| Click the form link under | r "Application Form(s) Detail" to view the submitted Application Form. |                                            |                   |
| pplication Basic Inf      | ormation                                                               |                                            |                   |
|                           |                                                                        |                                            |                   |
| Submittal ID:             | 6169                                                                   |                                            |                   |
| App Name:                 | Liquid Waste Hauler Discharge Report                                   |                                            |                   |
| Submitted Date:           | 4/2/2018 4:19:22 PM                                                    |                                            |                   |
| Submitted by:             | Jane Doe                                                               |                                            |                   |
|                           | 455 Etna Street                                                        |                                            |                   |
|                           | St Paul, MN 55101                                                      |                                            |                   |
|                           | 651-602-4789                                                           |                                            |                   |
| Review Status:            | Complete Submittal                                                     |                                            |                   |
|                           |                                                                        |                                            |                   |
| pplication Form(s)        | Detail                                                                 |                                            |                   |
|                           | ischarge Report 📑 LWH Discharge Report - Form View                     |                                            |                   |
|                           |                                                                        |                                            |                   |
| pplication Revision       |                                                                        |                                            |                   |
| * Reason for Revisi       | on:                                                                    | 9                                          |                   |
|                           | ~ •                                                                    |                                            |                   |
|                           |                                                                        |                                            |                   |
|                           |                                                                        |                                            |                   |

From the **"Submittal" tab** under the heading **Application Revision** click in the **"Reason for Revision**" box and provide an explanation for the revision. Click the blue button **Request for Revision**. This will send an email message to MCES.

MCES will review the request and send the user an email message approving or denying the request.

If the request is approved:

- log into the MCES Industrial Online Reporting System
- hover the cursor over the "Submittal" tab and click on the "Edit Pending Submittals"
- search for the submittal with the status of "Revision" and click on button in the edit column
- make the change, save, and go through the validation and submission process again

Note: The submission with the status of "Revision" is the exact copy of what you previously submitted.